# FilesAnywhere

# **COOL**BACKUP® Quick Start Guide

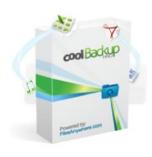

# **Contents**

| Introductio                          | n                             | . 3 |
|--------------------------------------|-------------------------------|-----|
| What You Can Do with CoolBackup      |                               | 3   |
| Jpgrade from Regular to Professional |                               | 3   |
| Quick Start - Installation           |                               | . 4 |
|                                      | Download CoolBackup           |     |
| •                                    | Start the Installation        |     |
| •                                    | – Setting up a Simple Profile |     |
|                                      | Configure a Profile           |     |

## Introduction

FilesAnywhere, the leader in cloud storage, introduces CoolBackup – the easiest way to synchronize and backup your data.

Using CoolBackup with FilesAnywhere.com, you can easily synchronize your folders, access your files from anywhere, and share files.

CoolBackup is the ideal web-based file solution, whether employed as a stand-alone service or together with additional (or complementary) FilesAnywhere features. File access and backup functionality is also available from your mobile device.

CoolBackup is ideal for the following types of users:

- Those with disaster recovery priorities
- Small business owners
- FilesAnywhere users needing to synchronize across devices or with their files stored at filesanywhere.com

We include the free version of CoolBackup with every FilesAnywhere WebAdvanced plan.

# What You Can Do with CoolBackup

With CoolBackup you can:

- Synchronize file changes in real-time
- Synchronize or backup complete folder structures in one or both directions
- Add backup capacity any time as necessary through your FilesAnywhere account
- Enjoy flexible, reliable backup and synchronization for business servers
- Protect your data with offsite storage and "point-in-time" backups that enable you to retrieve previous versions of your data
- Customize your backups with advanced features such as email notifications, and multiple mirroring and scheduling options

# **Upgrade from Regular to Professional**

Upgrade from the regular version of CoolBackup to Professional to take advantage of additional features such as:

- Schedule backups to run to and from any location:
  - Backup to local hard drive
  - Backup to external hard drive
  - Backup to older media types such as Zip or floppy
- Synchronize with any FTP, SFTP, or WebDAV server
- Run any backup or synchronization profile in the background as a Windows service

1-888-661-6565

Weekdays 7 AM – 7 PM Central Time

Toll -Free Sales & Support

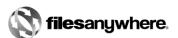

The Professional version is ideal for IT professionals, server administrators, and anyone who needs greater control over backup and synchronization tasks.

Try CoolBackup Professional free for 30 days: Click here!

## **Quick Start - Installation**

A few installation steps will quickly get you started with CoolBackup:

#### Step 1. **Download CoolBackup**

On the Desktop page, click the Operating System you have to start the download (shown below):

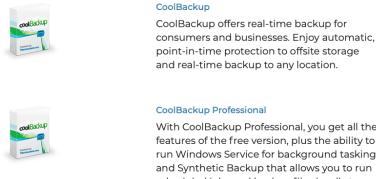

Windows 7+ (64-bit) Mac OSX 10.5+

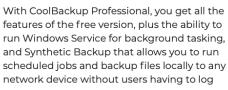

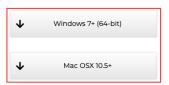

#### Step 2. Start the Installation

Click Run on the File Download dialog:

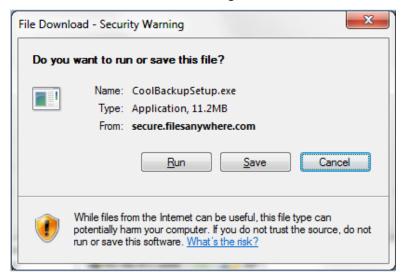

1-888-661-6565

Weekdays 7 AM – 7 PM Central Time

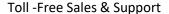

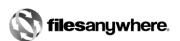

Click **Run** if you get a **Security Warning** dialog about the publisher:

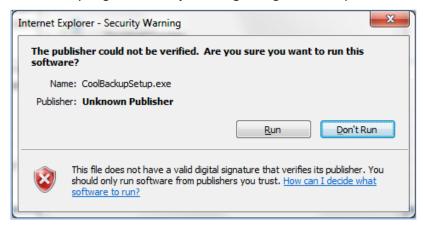

When the **Setup Wizard** page appears, click **Next** 

If prompted click I accept the agreement and then click Next

Accept the default installation location and options (may differ depending on what operating system you have) by clicking **Next** 

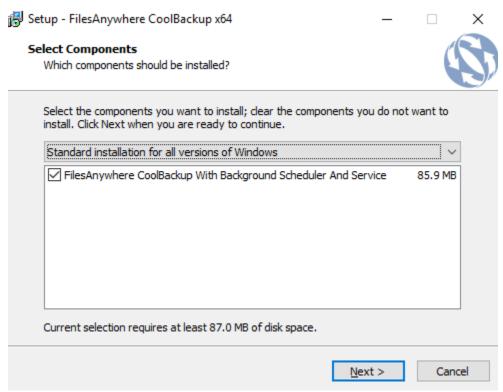

1-888-661-6565

Weekdays 7 AM - 7 PM Central Time

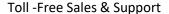

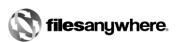

# Accept the default Start Menu folder by clicking **Next** Select the desired icons and click **Next**:

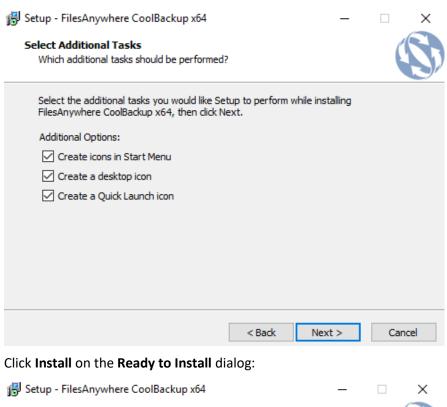

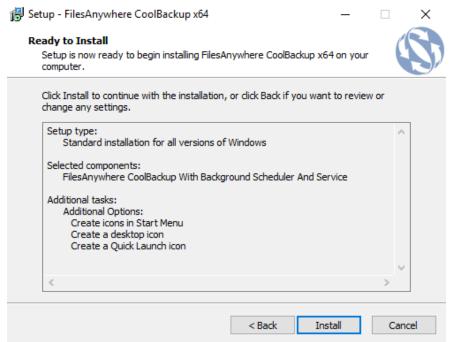

1-888-661-6565

Weekdays 7 AM - 7 PM Central Time

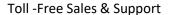

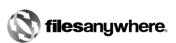

## A dialog will show installation progress:

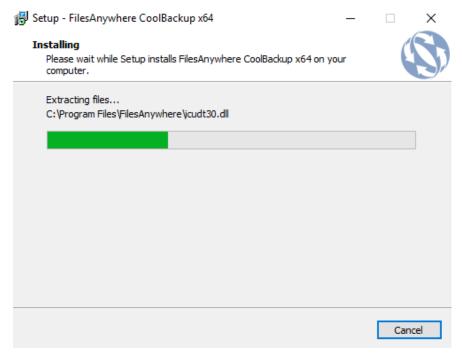

When progress is complete, CoolBackup will be ready for use, click Finish to exit Setup.

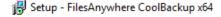

# Completing the FilesAnywhere CoolBackup x64 Setup Wizard

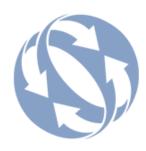

Setup has finished installing FilesAnywhere CoolBackup x64 on your computer. The application may be launched by selecting the installed icons.

Click Finish to exit Setup.

✓ Launch FilesAnywhere CoolBackup

Finish

1-888-661-6565

Weekdays 7 AM - 7 PM Central Time

Toll -Free Sales & Support

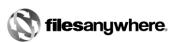

# **Quick Start - Setting up a Simple Profile**

The following steps will help you set up a simple profile to back up your My Documents folder to your FilesAnywhere account:

# Step 3. Configure a Profile

Start CoolBackup and click **Perform a synchronization or backup now**:

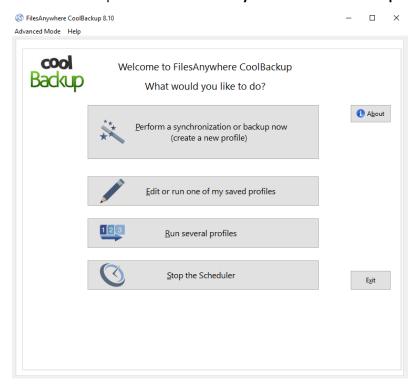

1-888-661-6565

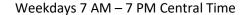

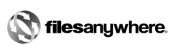

Browse to your **My Documents** folder (or any other folder you choose). In the example below, the user's name is "cgibbs" and CoolBackup has suggested his documents folder. When you have selected the desired folder to back up, click **Browse** from Our Cloud Storage.

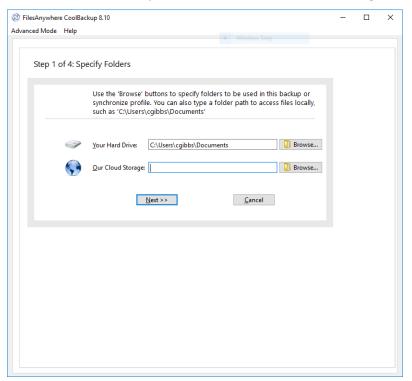

The server will request your FilesAnywhere account user name and password. Enter them and click OK:

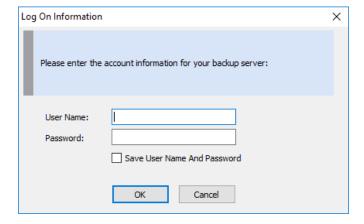

Choose the direction to synchronize files. For this example, we will choose **Two-Way Sync** to synchronize a copy of **My Documents** files with those on the FilesAnywhere server. Click **Next**:

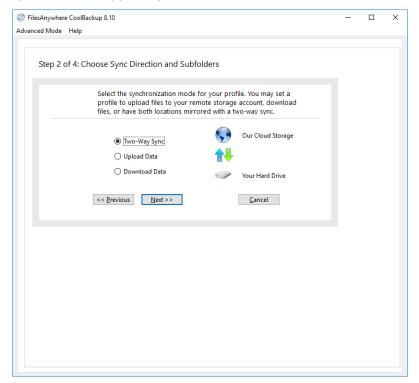

1-888-661-6565

Weekdays 7 AM - 7 PM Central Time

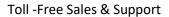

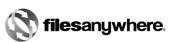

Set the schedule to whatever you desire. In the example, the user has selected to run the backup every day at 10:00:00 PM and to run and save the profile. Click **Next** 

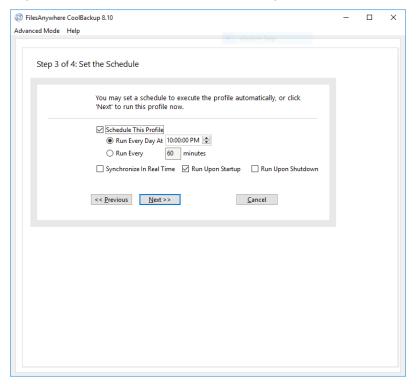

1-888-661-6565

Weekdays 7 AM – 7 PM Central Time

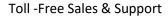

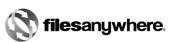

## Finally, give your profile a name in the **Profile Name** box:

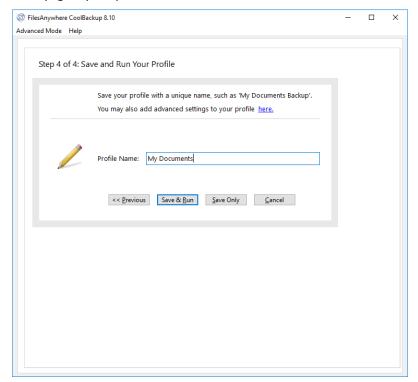

You can then choose to click **Save & Run** to run the profile immediately, or click **Save Only** and run the profile later.

You have successfully set up a profile, and can create other profiles and schedules as you need them.

Click **Advanced Mode** on the menu to take advantage of some of the more advanced features. Click **Wizard Mode** to return to this setup wizard. Call our free technical support if you have any questions about the advanced features or if you would like more information about **CoolBackup Professional**.

Remember that if you have any issues or questions about CoolBackup and/or FilesAnywhere, toll-free Technical Support is available at 1-888-661-6565, Monday through Friday from 7 AM – 7 PM Central Standard Time.

We hope you enjoy using CoolBackup!

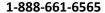

Weekdays 7 AM – 7 PM Central Time

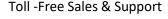

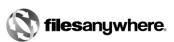